## 一、考生可以预先在学信网自查学历信息能否通过校验,自查方法如下:

① 登录学信网 https://www.chsi.com.cn/,点击"学历查询":

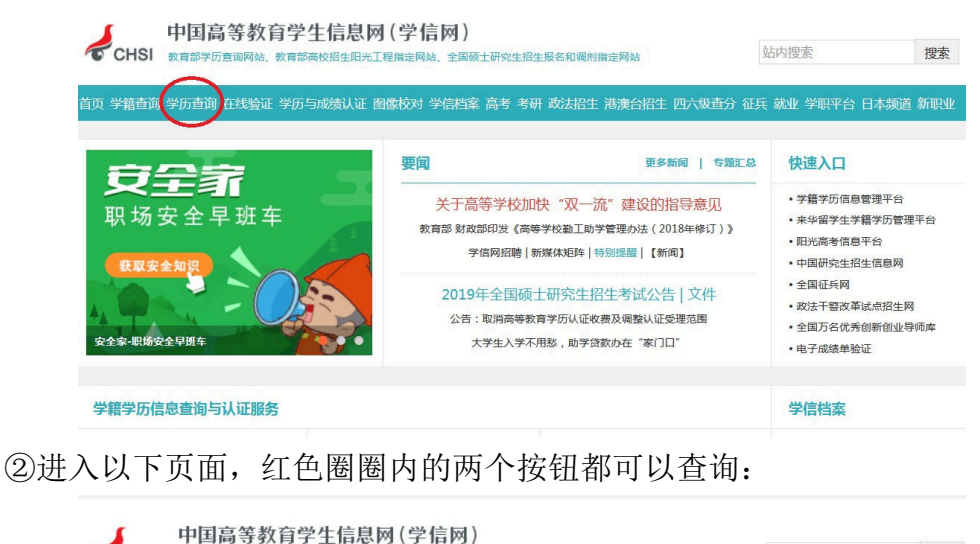

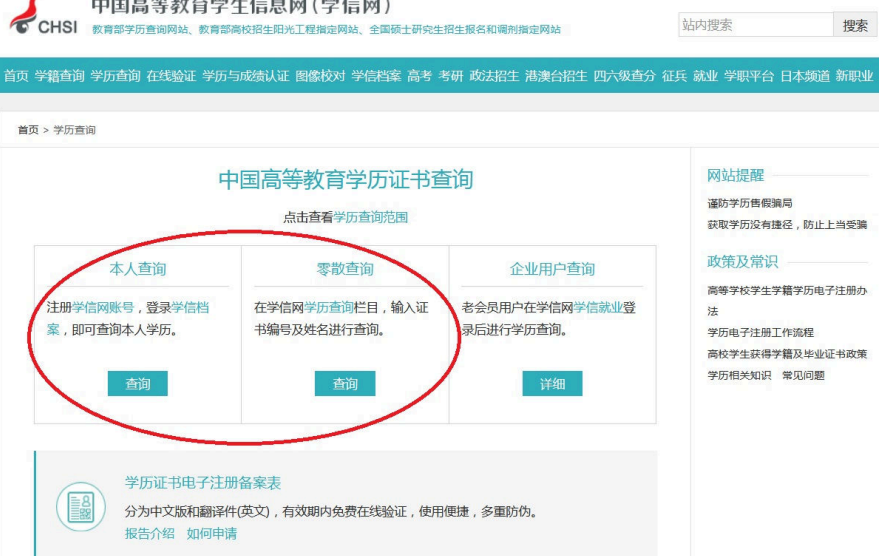

③按照以上步骤,如果最终能够显示学历结果,则表明可以通过网上校验, 如果无法显示,那么需要申请纸质认证报告。

## 二、若自查无法通过,申请纸质认证报告的方法有两种,具体如下:

①登录学信网 https://www.chsi.com.cn/,点击"学历与成绩认证":

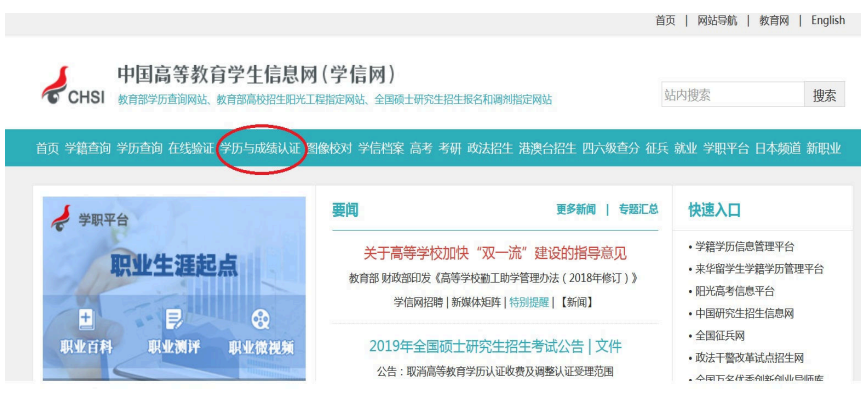

②进入以下页面,可以有两种方式申请纸质认证报告:一种为网上申请,另 一种为现场办理:

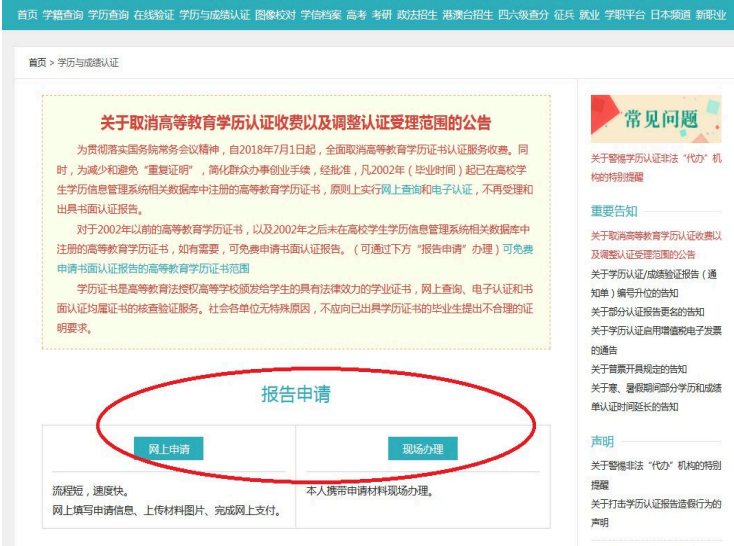

## 方法一:点击"网上申请",进入以下页面

● CHSI 中国高等教育学生信息网(学信网) - 学历与成绩认证 音页 网上申请 中请进度查询 **一、验证报告查询** 常见问题 可申请的认证 常见问题 关于警惕学历验证非法"代办"机<br>构的特别提醒  $\begin{array}{c}\n\text{where} \\
\overline{\text{lim}} \\
\overline{\text{lim}}\n\end{array}$ FIE! E.  $\overline{\mathbf{r}}$ IE F Tit i 重要告知 关于取消高等教育学历认证收费以  $\begin{array}{c} \mathbf{E} \\ \mathbf{E} \\ \mathbf{E} \end{array}$  $\begin{tabular}{|c|c|c|c|} \hline \multicolumn{3}{|c|}{\multicolumn{3}{c|}{\hspace{-2.8cm}}\hline \multicolumn{3}{c|}{\hspace{-2.8cm}}\hline \multicolumn{3}{c|}{\hspace{-2.8cm}}\hline \multicolumn{3}{c|}{\hspace{-2.8cm}}\hline \multicolumn{3}{c|}{\hspace{-2.8cm}}\hline \multicolumn{3}{c|}{\hspace{-2.8cm}}\hline \multicolumn{3}{c|}{\hspace{-2.8cm}}\hline \multicolumn{3}{c|}{\hspace{-2.8cm}}\hline \multicolumn{3}{c|}{\hspace{ \theta$ 及调整认证受理范围的公告  $\Theta$  $\bullet$ 关于学历认证/成绩验证报告(通 中国中等学校 中国高等学校 普通高中学业水平表 中国高等教育 中国中等教育 普通高校招生 学历认证 学历验证 学生成绩验证 考试成绩验证 学生成绩验证 试(会考)成绩验证 (仅供海外留学等)<br>特殊需求申请) (仅供海外留学等)<br>特殊需求申请) 的通告 的通言<br>关于普票开具规定的告知<br>关于寒、暑假期间部分学历和成绩 开始申请 (Start an Application) 单认证时间延长的告知 声明

点击"开始申请",进入以下页面,注意红圈圈内容的"申请材料"有哪些

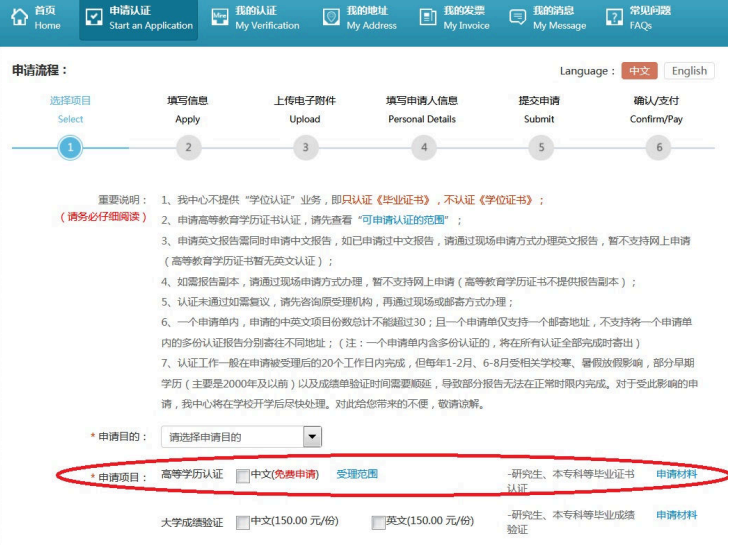

接下来按照要求操作即可。

## 方法二:点击"现场办理",进入以下页面

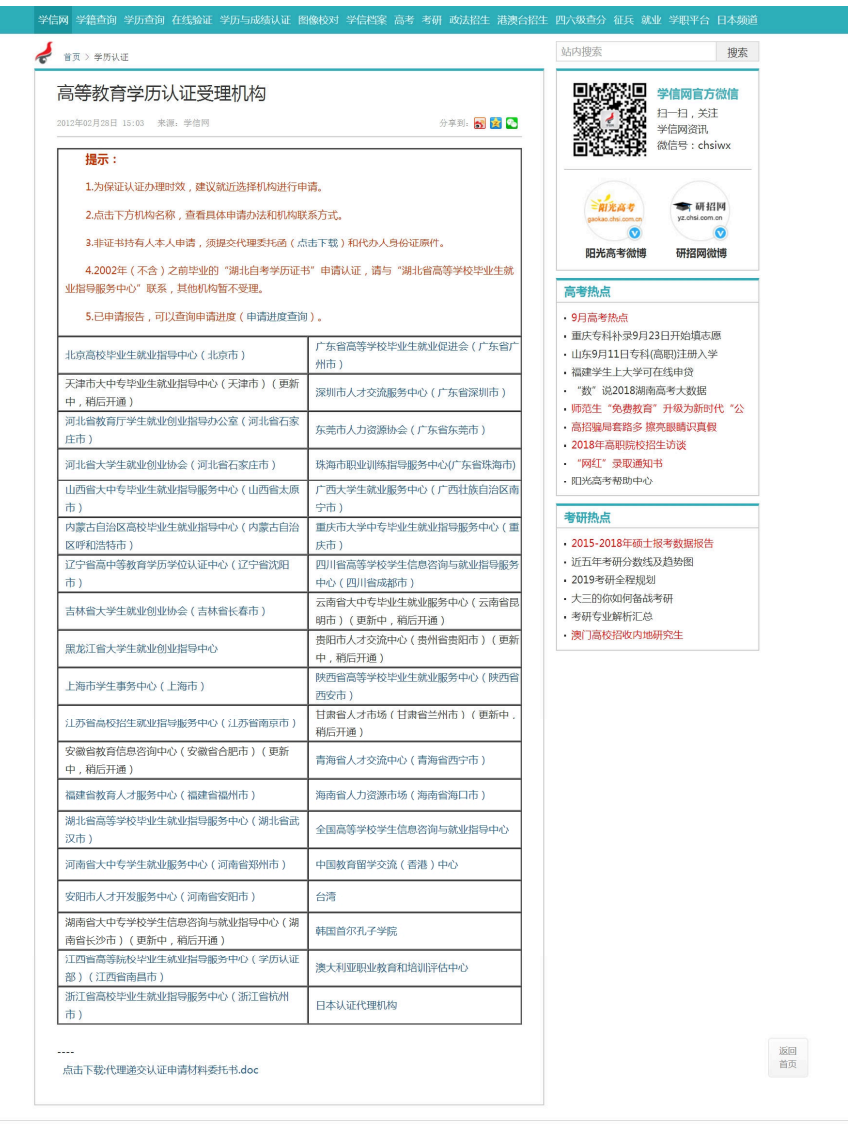

中心简介 - 网站简介 - 联系我们 - 招聘信息 - 版权声明 - 网站广告 - 帮助中心 - 网站导航 - 学信十周年 主办单位:全国高等学校学生信息咨询与就业指导中心 客服热线:010-82199588 客服邮箱: kefu#chsi.com.cn (将#替换为@) Copyright © 2003-2018 学信网 All Rights Reserved

可以就近选择机构办理,点击所选机构,查看需要准备哪些材料,按要求携 带材料去现场办理即可。